### #SDW-820 - SDIO™ 802.11b 11Mbps WLAN Card

The SDW-820 is the most smallest SD/IO IEEE802.11b WLAN card, point to point and point to multipoint with Windows-CE Pocket 2003 and Linux; will be also compatible with Windows XP in near further. SDW-820 Wi-Fi SD card wireless communications into a single card giving SDIO-enabled PDA the freedom to quickly transmit and receive data, images and music from thousands of 802.11b hotspots worldwide. The Ultra low power for longer battery hours

#### Advanced Features:

802.11b Wi-Fi communications up to 11 Mbps High Speed Data Transfer Rate Support STA(ad hoc and infrastructure) and AP mode DCF/PCF support High Performance engine for WEP, TKIP and AES support On-Chip ADCs and DACs, RSSI, AGC Interface SDIO™ Ver1.0 (Support Ver1.1 Later)

IEEE 802.11b / Wi-Fi Compliance.

Three-wire interface for transceiver control

Infrastructure mode, Ad-Hock.

#### **Frequency**

Fully integrated, 2.4GHz band direct conversion transceiver

#### Channel

Channel: Maximum 11 channels (US) and 14 channels (JPN)

Connection: Infrastructure mode, Ad-hock mode

## TX Data Rate

1, 2, 5.5 11 Mbps Data Rate

## Transmission

DS-SS System (Direct Sequence Speed Spectrum).

#### Power Usage:

Operating Voltage: PA: 3.0 to 3.6V, TRX: 2.7V

Avg Operation: 185mA (While viewing Web).

Receive Mode: 60mA

Transmit Mode: 116ma for 15dbM Pout

Sleep mode: 5uA

### Antenna

Antenna Type: Inverted-F Antenna

Antenna Gain: 3.4 dBi

#### Approvals

FCC, CE, Telec, DGT, IEEE 802.11b / Wi-Fi compliance

## § SDW-820 software installation

.Main menu window pop up when you insert the SDW-820 Installation CD by autorun:

### 1. Install the SDW-820 Driver & Utility version 2.14

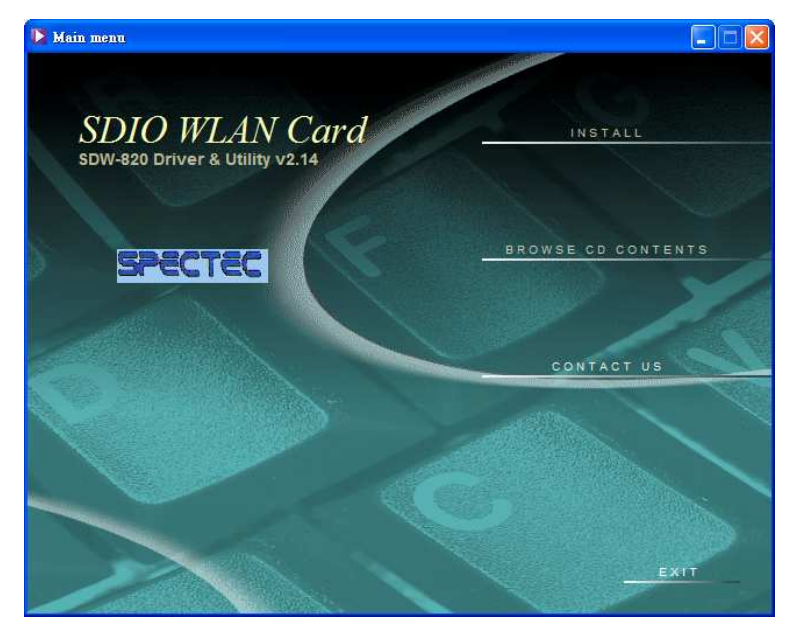

·Click Install to start your installation

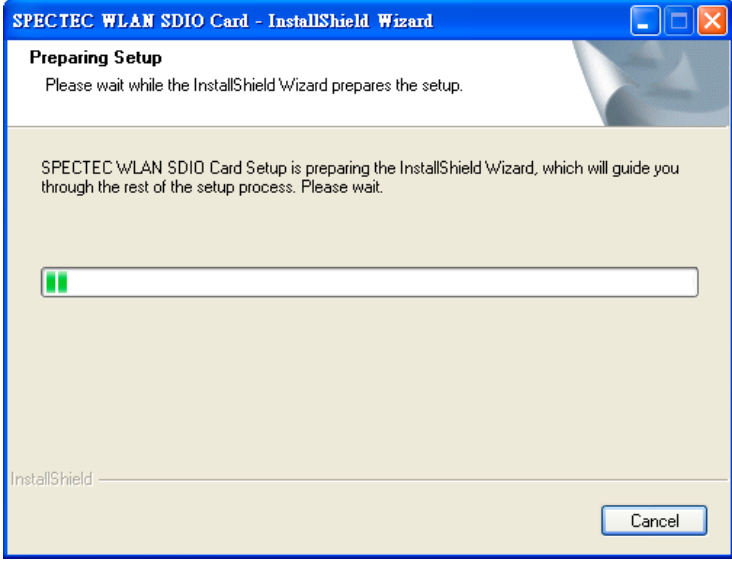

·Preparing setup

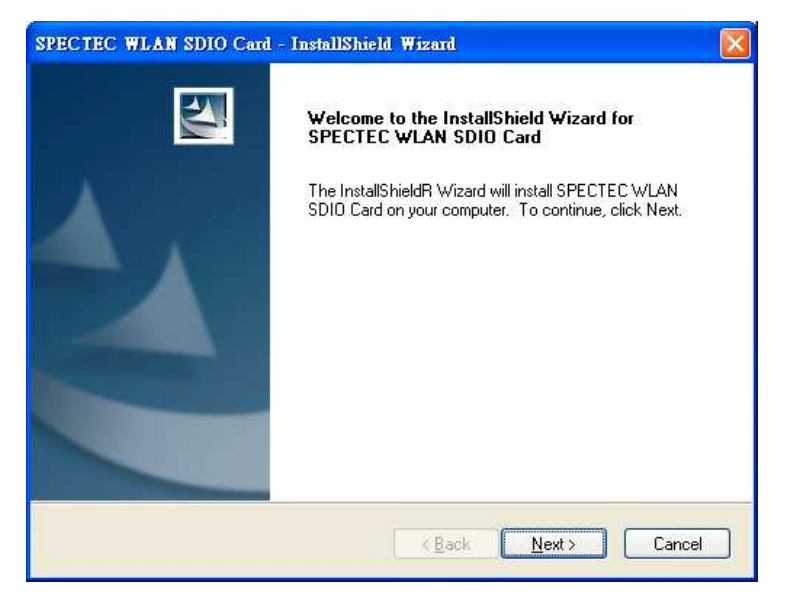

## ·Click Next.

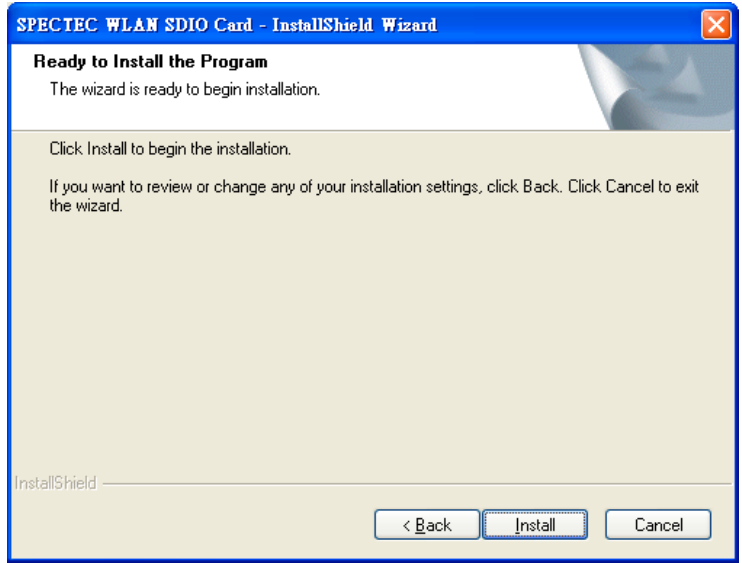

·Click Install to start install the program.

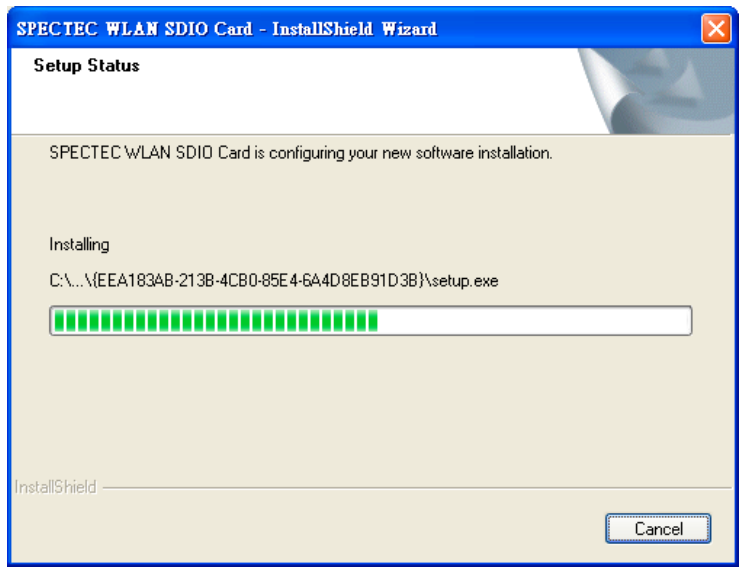

# ·Installing…

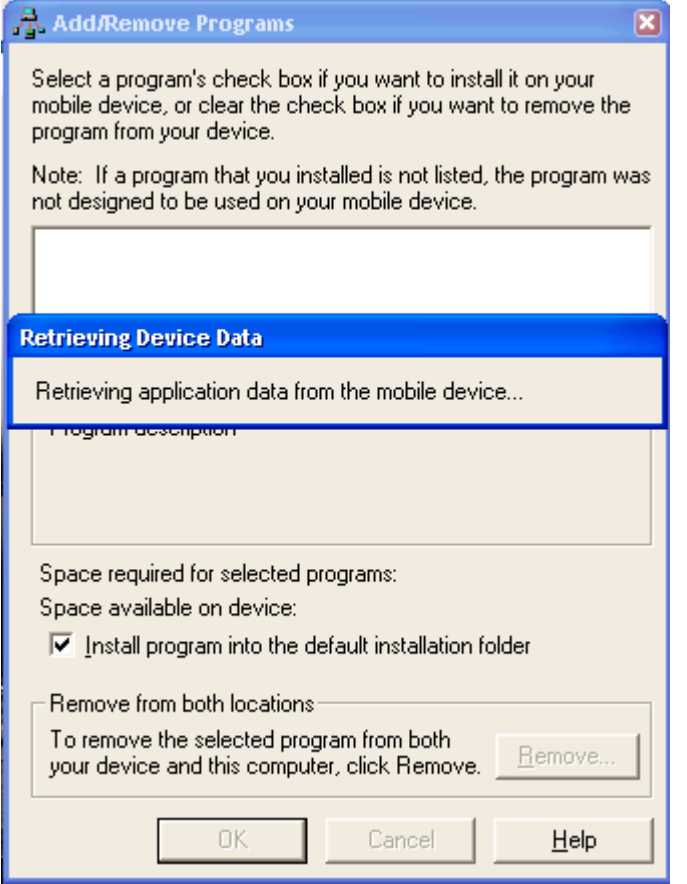

·Check if your mobile device connected with Host PC

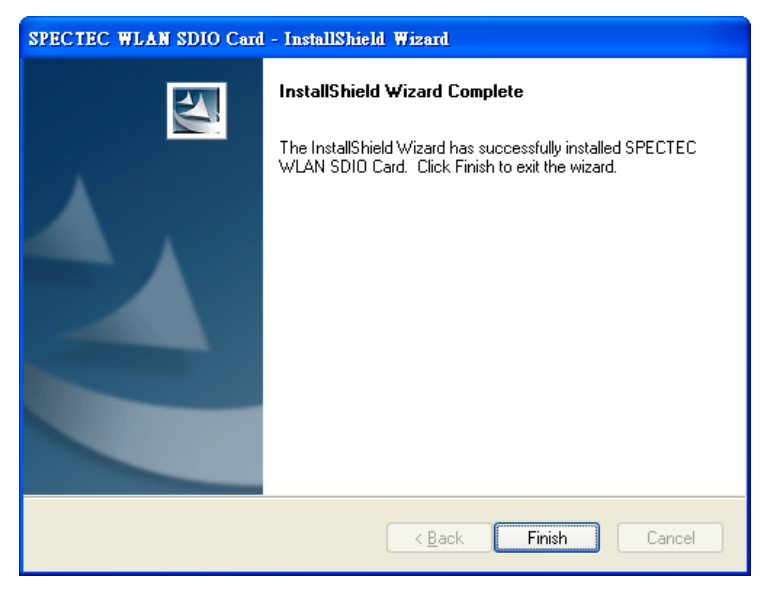

·Click Finish complete the driver installation.

## 2. Browse CD Contents:

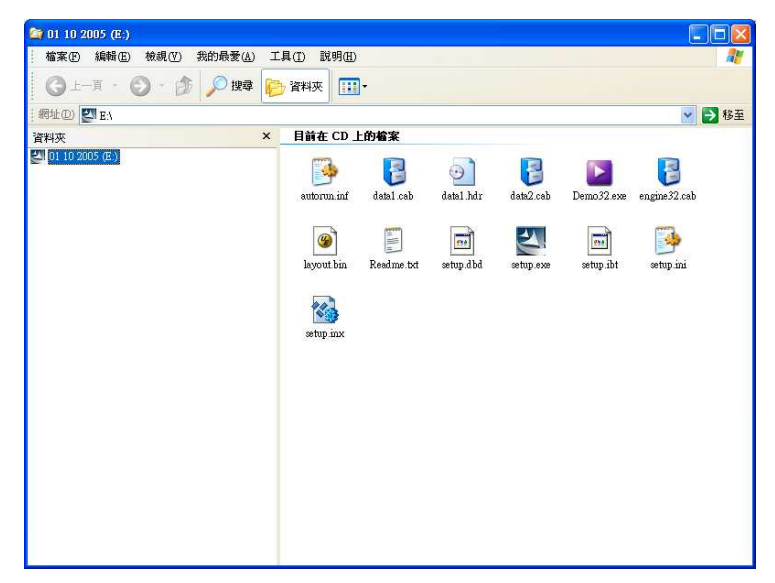

·Including installation files and User's Manual.

# 3. Contact Us:

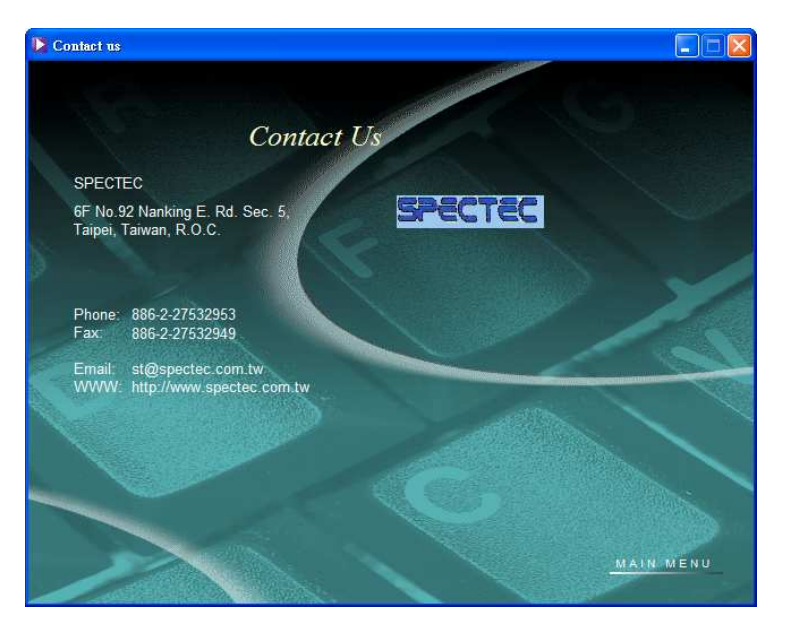

·For further information & S/W upgrade , please visit SPECTEC website: http://www.spectec.com.tw or E-mail to : st@spectec.com.tw

#### 4. Exit:

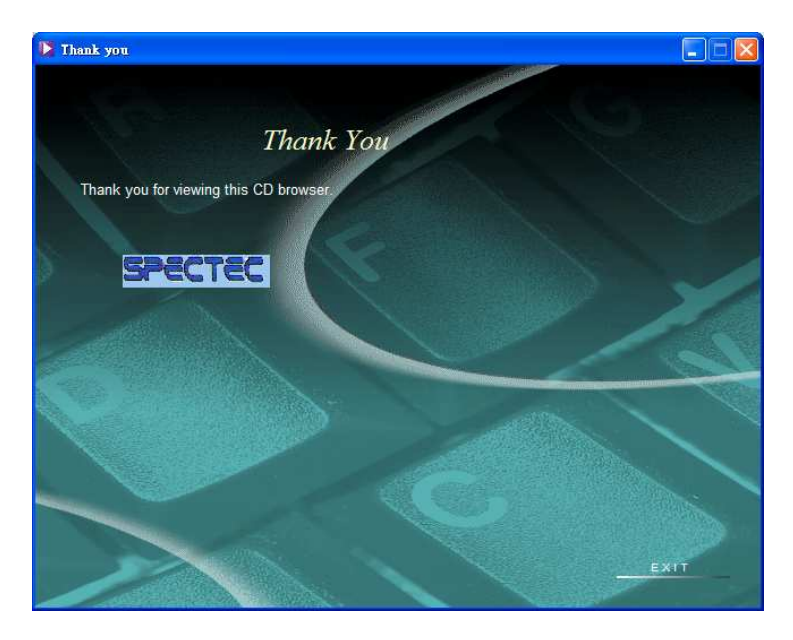

·Thank you for using Spectec SDIO WLAN Card

# FCC Information:

Note: The equipment has been tested and found to comply with the limits for a Class B Digital Device, pursuant to part 15 of the FCC Rules. These limits are designed to provide reasonable protection against harmful interference in a residential installation. This equipment generates, uses and can radiate radio frequency energy and, if not installed and used in accordance with the instruction, may cause harmful interference to radio communication. However, there is no grantee that interference will not occur in a particular installation. If this equipment dose cause harmful interference to radio or television reception, which can be determined by turning the equipment off and on , the user is encouraged to try to correct the interference by one or more of the following measures:

--Reorient or relocate the receiving antenna.

--Increase the separation between the equipment and receiver.

--Connect the equipment into an outlet on a circuit different from that to which the receiver is connected.

--Consult the dealer or an experienced radio/TV technician for help.

This device complies with Part 15 of the FCC Rules. Operation is subject to the following two conditions: (1) this device may not cause harmful interference, and (2) this device must accept any interference received, including interference that may cause undesired operation.

The changes or modifications not expressly approved by the party responsible for compliance could void the user's authority to operate the equipment.

To comply with the FCC RF exposure compliance requirements, this device and its antenna must not be co-located or operating to conjunction with any other antenna or transmitter.